# **Inhaltsverzeichnis**

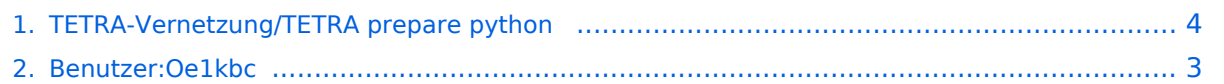

## **TETRA-Vernetzung/TETRA prepare python**

[Versionsgeschichte interaktiv durchsuchen](https://wiki.oevsv.at) [VisuellWikitext](https://wiki.oevsv.at)

#### **[Version vom 8. März 2021, 22:49 Uhr](#page-3-0) [\(Qu](#page-3-0) [elltext anzeigen\)](#page-3-0)**

[Oe1kbc](#page-2-0) [\(Diskussion](https://wiki.oevsv.at/w/index.php?title=Benutzer_Diskussion:Oe1kbc&action=view) | [Beiträge\)](https://wiki.oevsv.at/wiki/Spezial:Beitr%C3%A4ge/Oe1kbc) (Die Seite wurde neu angelegt: "=TETRA-AUSTRIA RS232 vorbereiten= \* sudo raspiconfig starten \* Interface Options auswählen \* P6 Serial auswählen \* "Would you like a login she…") [Markierung:](https://wiki.oevsv.at/wiki/Spezial:Markierungen) [Visuelle Bearbeitung](https://wiki.oevsv.at/w/index.php?title=Project:VisualEditor&action=view)

**[Version vom 10. März 2021, 22:30 Uhr](#page-3-0) ([Q](#page-3-0) [uelltext anzeigen\)](#page-3-0)** [Oe1kbc](#page-2-0) ([Diskussion](https://wiki.oevsv.at/w/index.php?title=Benutzer_Diskussion:Oe1kbc&action=view) | [Beiträge](https://wiki.oevsv.at/wiki/Spezial:Beitr%C3%A4ge/Oe1kbc)) K

[Markierung](https://wiki.oevsv.at/wiki/Spezial:Markierungen): [Visuelle Bearbeitung](https://wiki.oevsv.at/w/index.php?title=Project:VisualEditor&action=view) [Zum nächsten Versionsunterschied →](#page-3-0)

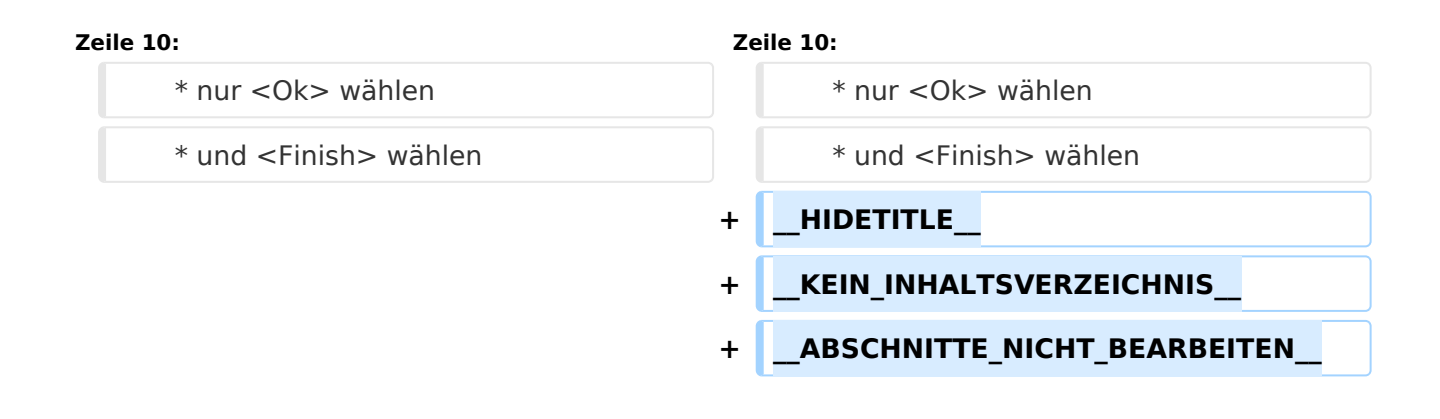

## Version vom 10. März 2021, 22:30 Uhr

### **TETRA\-AUSTRIA RS232 vorbereiten**

- \* sudo raspi-config starten
	- \* Interface Options auswählen
	- \* P6 Serial auswählen
	- \* "Would you like a login shell ..." \* auf <No> stellen
	- \* "Would you like the serial port hardware to be enabled?"
		- \* auf <Yes> stellen
	- \* Frage Reboot mit "<Yes> beantworten. Wenn bereits richtig eingestellt ist \* nur <Ok> wählen
		- \* und <Finish> wählen

### <span id="page-2-0"></span>**TETRA-Vernetzung/TETRA prepare python: Unterschied zwischen den Versionen**

[Versionsgeschichte interaktiv durchsuchen](https://wiki.oevsv.at) [VisuellWikitext](https://wiki.oevsv.at)

**[Version vom 8. März 2021, 22:49 Uhr](#page-3-0) [\(Qu](#page-3-0) [elltext anzeigen\)](#page-3-0)**

[Oe1kbc](#page-2-0) [\(Diskussion](https://wiki.oevsv.at/w/index.php?title=Benutzer_Diskussion:Oe1kbc&action=view) | [Beiträge\)](https://wiki.oevsv.at/wiki/Spezial:Beitr%C3%A4ge/Oe1kbc)

(Die Seite wurde neu angelegt: "=TETRA-AUSTRIA RS232 vorbereiten= \* sudo raspiconfig starten \* Interface Options auswählen \* P6 Serial auswählen \* "Would you like a login she…") [Markierung:](https://wiki.oevsv.at/wiki/Spezial:Markierungen) [Visuelle Bearbeitung](https://wiki.oevsv.at/w/index.php?title=Project:VisualEditor&action=view)

#### **[Version vom 10. März 2021, 22:30 Uhr](#page-3-0) ([Q](#page-3-0) [uelltext anzeigen\)](#page-3-0)** [Oe1kbc](#page-2-0) ([Diskussion](https://wiki.oevsv.at/w/index.php?title=Benutzer_Diskussion:Oe1kbc&action=view) | [Beiträge](https://wiki.oevsv.at/wiki/Spezial:Beitr%C3%A4ge/Oe1kbc))

K

[Markierung](https://wiki.oevsv.at/wiki/Spezial:Markierungen): [Visuelle Bearbeitung](https://wiki.oevsv.at/w/index.php?title=Project:VisualEditor&action=view) [Zum nächsten Versionsunterschied →](#page-3-0)

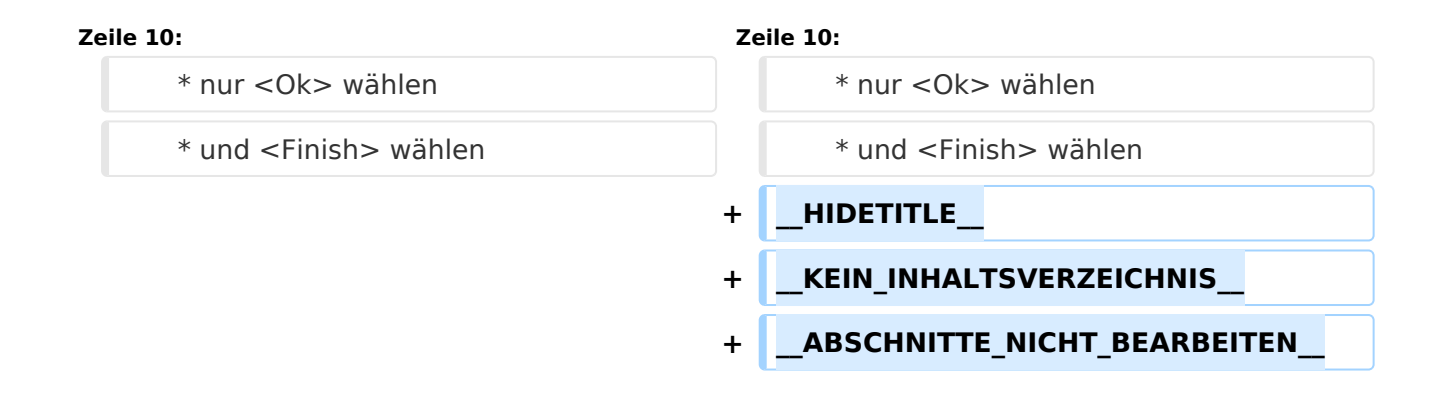

# Version vom 10. März 2021, 22:30 Uhr

# **TETRA\-AUSTRIA RS232 vorbereiten**

- \* sudo raspi-config starten
	- \* Interface Options auswählen
	- \* P6 Serial auswählen
	- \* "Would you like a login shell ..."
	- \* auf <No> stellen
	- \* "Would you like the serial port hardware to be enabled?"
	- \* auf <Yes> stellen
	- \* Frage Reboot mit "<Yes> beantworten. Wenn bereits richtig eingestellt ist \* nur <Ok> wählen
		- \* und <Finish> wählen

### <span id="page-3-0"></span>**TETRA-Vernetzung/TETRA prepare python: Unterschied zwischen den Versionen**

[Versionsgeschichte interaktiv durchsuchen](https://wiki.oevsv.at) [VisuellWikitext](https://wiki.oevsv.at)

**[Version vom 8. März 2021, 22:49 Uhr](#page-3-0) [\(Qu](#page-3-0) [elltext anzeigen\)](#page-3-0)**

[Oe1kbc](#page-2-0) [\(Diskussion](https://wiki.oevsv.at/w/index.php?title=Benutzer_Diskussion:Oe1kbc&action=view) | [Beiträge\)](https://wiki.oevsv.at/wiki/Spezial:Beitr%C3%A4ge/Oe1kbc)

(Die Seite wurde neu angelegt: "=TETRA-AUSTRIA RS232 vorbereiten= \* sudo raspiconfig starten \* Interface Options auswählen \* P6 Serial auswählen \* "Would you like a login she…") [Markierung:](https://wiki.oevsv.at/wiki/Spezial:Markierungen) [Visuelle Bearbeitung](https://wiki.oevsv.at/w/index.php?title=Project:VisualEditor&action=view)

#### **[Version vom 10. März 2021, 22:30 Uhr](#page-3-0) ([Q](#page-3-0) [uelltext anzeigen\)](#page-3-0)** [Oe1kbc](#page-2-0) ([Diskussion](https://wiki.oevsv.at/w/index.php?title=Benutzer_Diskussion:Oe1kbc&action=view) | [Beiträge](https://wiki.oevsv.at/wiki/Spezial:Beitr%C3%A4ge/Oe1kbc))

K

[Markierung](https://wiki.oevsv.at/wiki/Spezial:Markierungen): [Visuelle Bearbeitung](https://wiki.oevsv.at/w/index.php?title=Project:VisualEditor&action=view) [Zum nächsten Versionsunterschied →](#page-3-0)

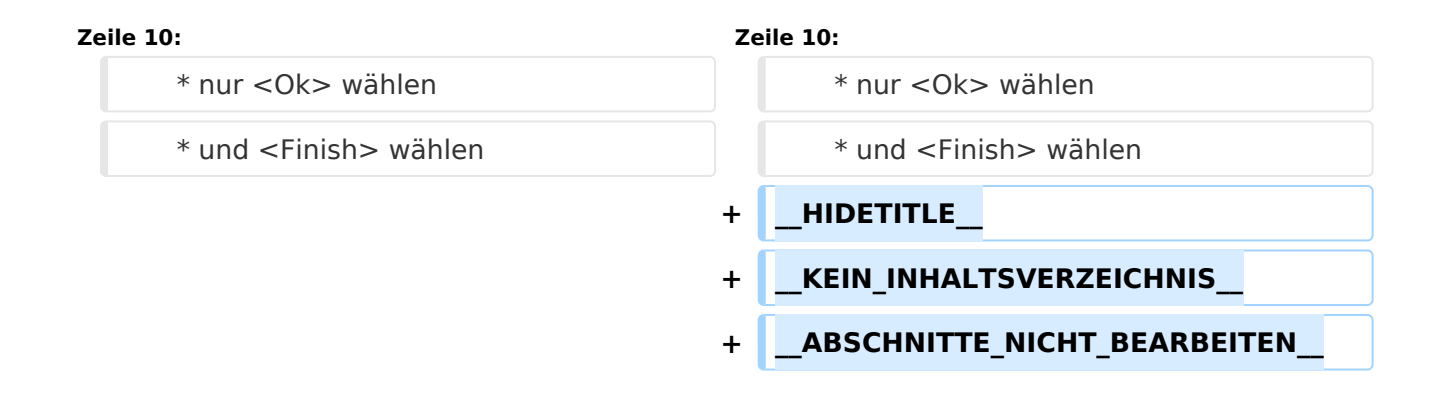

# Version vom 10. März 2021, 22:30 Uhr

## **TETRA\-AUSTRIA RS232 vorbereiten**

- \* sudo raspi-config starten
	- \* Interface Options auswählen
	- \* P6 Serial auswählen
	- \* "Would you like a login shell ..."
	- \* auf <No> stellen
	- \* "Would you like the serial port hardware to be enabled?"
	- \* auf <Yes> stellen
	- \* Frage Reboot mit "<Yes> beantworten. Wenn bereits richtig eingestellt ist \* nur <Ok> wählen
		- \* und <Finish> wählen